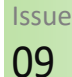

March 2018

# **BITSandBYTES** PERIODIC JOURNAL OF INFORMATION TECHNOLOGY

#### TEAM MEMBER SPOTLIGHT

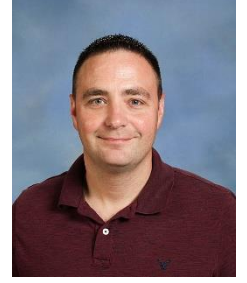

# VR Headset Winners

The technology department participated in a Career Fair held at Central Middle School on Wednesday, February 21, involving students from both Central Middle and Lowery Middle. At the event, students entered to win one of 10 Virtual Reality (VR) headsets donated by the technology department. A random drawing was held, and the winners are below:

### Kyle Babin

Kyle Babin is a Network Technician and is responsible for the management of all Cisco IP Phones around the district. He is also charged with maintaining the wireless access points on every site, including stadiums and other outdoor areas. Kyle is a 1998 graduate of St. Amant High School and received the following certificates from Louisiana Technical College: MCSE (Microsoft Certified Systems Engineer) and CNA (Certified Novell Administrator). He's been with Ascension Public Schools for 17 years, being the Network Technician for the last 10. Kyle enjoys the gym, live concerts, and reading. He has two children – Cole, 9 and Blaire, 5.

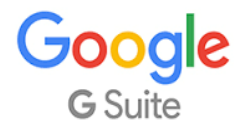

As an employee of Ascension Public Schools, you have access to Google's entire suite of products, including Google Docs, Google Sheets, Google Presentations, and Google Classroom. Even if you are using a Windows-based device, we encourage you to use the Google Suite of products.

## Lowery Middle School Winners

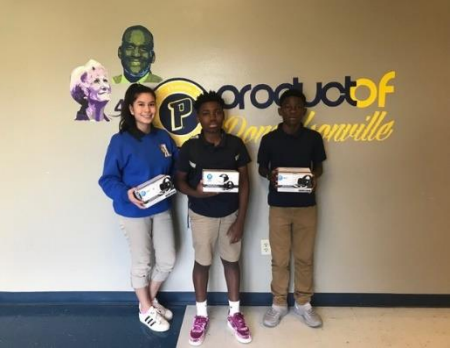

Pictured Left to Right: Jessica Diaz, Darious W. McBride, and Dewayne Worley; Not Pictured: Trenity M. Aggison

### Central Middle School Winners

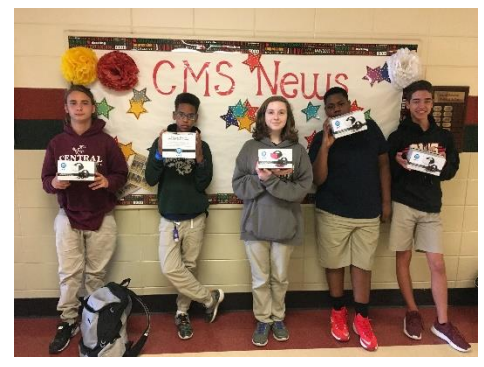

Pictured Left to Right: Jacob Badeaux, Quincey Seamster, Dominique Holladay, Caleb Knowles, and Mason Medine

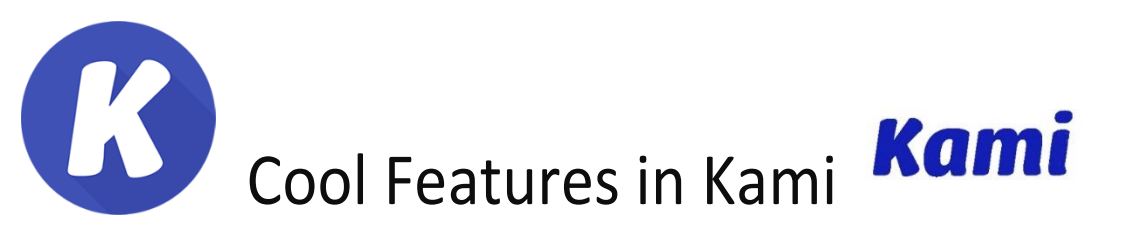

Kami is an edtech application that provides educators and students tools to view and edit documents and PDF files.

- 1. Text-to-Speech Simply highlight the microphone in the left navigation panel. Then highlight the words or passages to be read aloud. You can also select the speed at which you want the passage read.
- 2. Annotate directly on a PDF. Use Text, Voice, and Video Tools. Enter text or use the writing tool to write directly on the document.
- 3. Highlighting Tools
- 4. Underlining Tools
- 5. Strikethrough Tools
- 6. Google Drive and Google Classroom Integration

Kami FAQ's: <https://help.kamihq.com/faq>

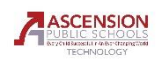

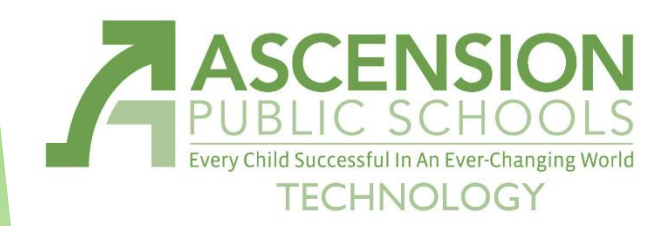

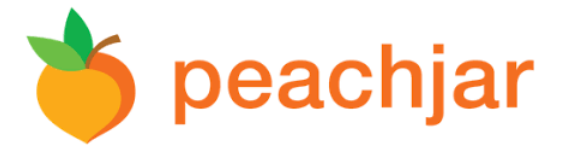

#### **What is PeachJar?**

Most of you have seen the emails from PeachJar. "Is this SPAM?" you might ask. No, it is not. PeachJar is the new tool schools are using to send digital flyers to parents and staff concerning events going on in the school system.

Local groups can also request, through this system, to send their own flyers electronically to parents and students. These flyers must be approved before sending.

Using PeachJar to send out digital flyers and eliminating the need to print copies on paper has already saved the district thousands of dollars and has saved several trees.

If a parent is not receiving emails from PeachJar, ask them if they have a parent account in Blackboard setup yet. If they do, ask them to verify the email there.

If a parent needs to add an email address to his/her account, that can be done from within PeachJar. To access your account in PeachJar for the first time, simply request a new password using the email address to which the flyers are currently being sent.

"Thanks for the speedy response! Keep up the great work! :)"

"I can't even tell you how happy you've made Ms. \*\*\*. She is just thrilled! Thanks!"

"Thanks for your help yesterday. I was so busy I forgot to send a thank you. Hopefully, the things we learned yesterday will help us when the entire school is testing next week."

"I know you all are very busy, but I wanted to let you all know how much Help Desk assisted me today with computer issues and saved me from serious headaches. Happy Holidays"

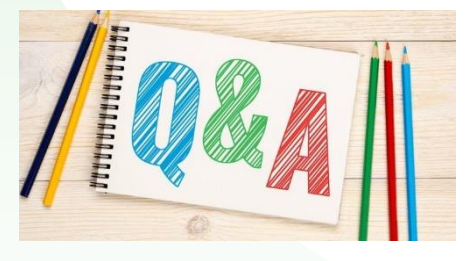

#### When should I change my password?

One should change a password under the following circumstances: If you have reason to believe your password has been stolen If you shared your password with a friend

If someone was looking over your shoulder while you typed your password If you think you might have given your password to a phishing website If your current password is weak

If your current password is similar in any way to a previous password APSB requires a password change every 90 days. Make it a good one!

Is there a safe place I can save my documents other than on my computer? Google Drive is a service provided through your APSB account. As an APSB employee, you are granted unlimited storage on your Google Drive.

Flash Drives/External Hard Drives are usually safe ways to back up your files. All portable drives are susceptible to damage and corruption, though.

The district provides a network storage location for all employees. These files are backed up frequently. You can access this drive by clicking on the "H:" drive under "My Computer" on any Windows device. If you are working on a MAC, please contact the helpdesk for assistance accessing your H: drive.

APSB Technology Helpdesk 1707 S. Purpera Ave. Gonzales, LA 70737 225.391.7150 (40150) Email[: helpdesk@apsb.org](mailto:helpdesk@apsb.org) Website[: helpdesk.apsb.org](http://helpdesk.apsb.org/)

BITSandBytes Issue 09 Mar 2018